# Creating Promotional Images

Best Practices & ADA Compliance

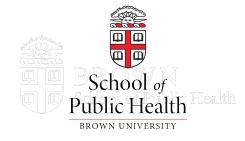

# Agenda

- Design Basics
- Sizing & Format
- Using Team Templates in Canva
- Resources to Remember
- Embracing Accessibility
- Making Your Images Accessible
- Complying with Policy

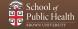

# Design Basics

Simple tips for better looking promotional imagery

# Design 101

### Let your designs shine with these basic principles:

- Keep it simple
- Prioritize important information
- Let images do the talking
- Use a limited palette

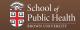

## **Keep it Simple**

#### Instead of...

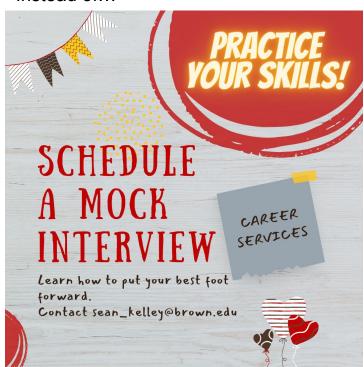

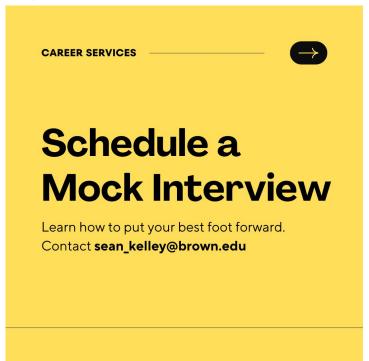

## **Prioritize Important Information**

#### Instead of...

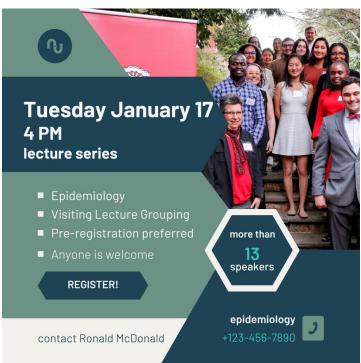

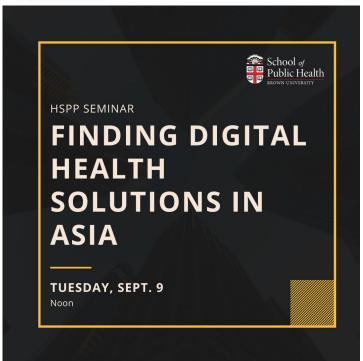

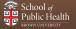

## **Let Images Do the Talking**

Instead of...

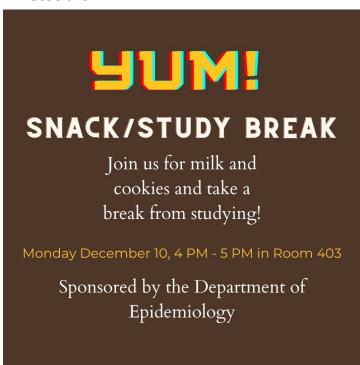

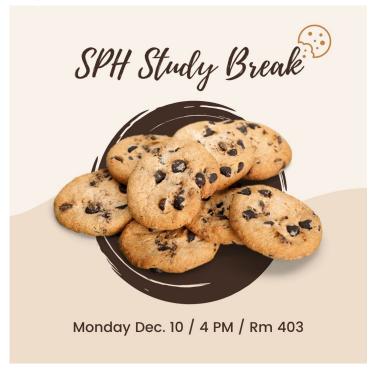

## **Use a Limited Palette**

#### Instead of...

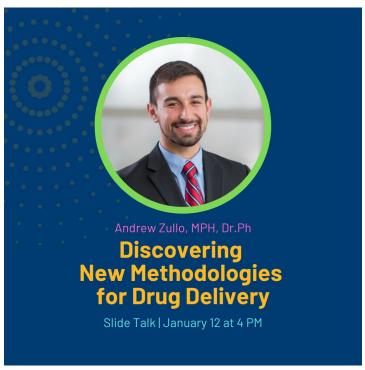

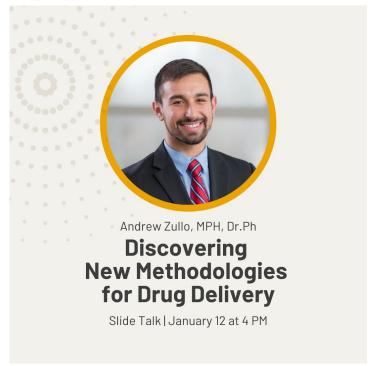

## **Pro Tips**

- Left-aligned text is easier to read than center-aligned text
- Create variations of the same promotional image in different aspect ratios
  - Ex: square and landscape
- Consider your audience
  - Use Brown's colors and branding if sending to external audiences
- Avoid cluttering your image by restating the obvious
  - If your promotional image will be shown on the 121 S Main digital screens, you can omit the building address when describing the location
- Make an image for a series rather than a specific event
  - People will recognize the image and connect the content to your other events

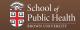

## Want a second pair of eyes?

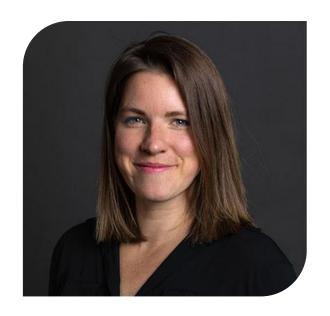

### **Email SPH Office of Comms**

Feeling unsure of your artwork? The Office of Communications is happy to review imagery that you create.

Contact caroline\_claflin@brown.edu

# Sizing and Format

How do I pick the right size and shape?

## Where can I use my promotional image?

- Events@Brown
- The Events Pulse weekly email
- Email to colleagues
- Digital screens at 121 S Main: Lobby, Floor 2, Floor 3
- Google suite
- Social media
- Department website
- Flyers (limited locations)

## **Square**

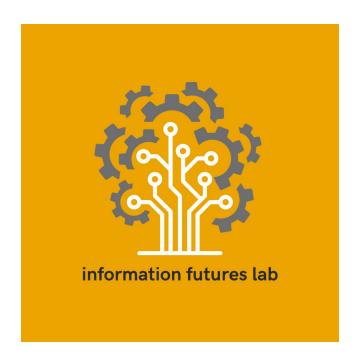

Square images work well for **Instagram**, **Events@Brown**, and **The Events Pulse** weekly email.

- 1080 x 1080 pixels
- Don't incorporate too much text
- Consider creating artwork for the series rather than an individual event

## Landscape

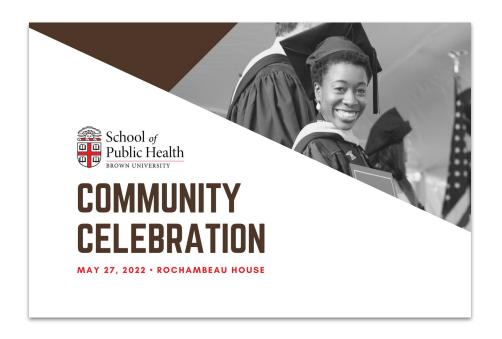

Landscape images work well for 121 S Main digital screens, video and Twitter.

- 1980 x 1080 pixels (16:9 ratio)
- Want your image featured on the digital screens? Send Ken Zirkel a message via Canva or email

### **Portrait**

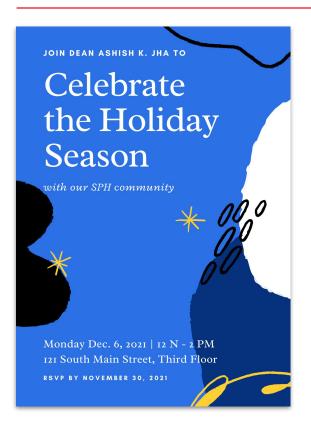

Portrait images work well for the 121 S Main lobby sign, flyers and email.

- 1920 x 1080 pixels (digital)
- 8.5" x 11" (printed)
- If attaching to/using in the body of an **email:** Try to mirror the text from the image in the email text body

# Team Templates in Canva

Using and resizing templates with the SPH Communications Team account

# Resources to Remember

Access a library of visual content and tools

### **Photos**

You have access to stock imagery, University photography, design tools and more.

- Adobe Creative Cloud suite
- Adobe Stock images
- Widen DAM

As an SPH administrator working on communications projects

Canva license

Read more at **go.brown.edu/SPHimagery** 

Or browse communications.sph.brown.edu

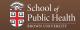

# **Embracing Accessibility**

Understanding accessibility and why it is important

## Why is web accessibility so important?

- Blind people cannot see images, so they must get the information some other way.
- People with autism or cognitive disabilities may disable images from showing because they are too distracting.
- People with seizure disabilities or sensitivity to motion may dislike moving, flashing or strobing images.
- People with low vision may zoom into the page, so images may be blurry or illegible.
- Colorblind people may have difficulty discerning colors while navigating online data visualizations.

## Why is web accessibility so important?

### It's a Human Right

People should be able to access important information online, regardless of their disability status.

#### It's the Law

The **Americans with Disabilities Act** (ADA) requires basic levels of accessibility in web pages for people with various disabilities.

# Making Your Content Accessible

Alt text, captioning, and more!

## **Alternate (Alt) Text**

Many images require alternative text in order to be accessible.

- When assistive technology encounters an image, the text is provided instead
- Alternate text should convey the purpose & function of the image, rather than describe the image.
  - Example: "MPH student checks air quality"
    - Instead of: "person with air filter"
  - Example: "Faculty conducts study group with students"
    - Instead of: "five people around desk"

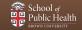

## **Alternate (Alt) Text**

### You do not need alt text for purely decorative imagery.

You will be prompted to add alt text when you upload images:

- To Events@Brown
- To your department website

You will not be required to add alt text, but you should consider adding it anyway to:

- Mailchimp imagery
- Bottom of your emails, if you include an image that contains important information not covered in the email text.

## **Tips for Making Accessible Content Online**

- Include alt text for images
- Use text-based file types for attached documents such as: .txt, .htm, .docx and .rtf (rather than PDF)
- Include captions or descriptions with video content
- Use title and header formatting to provide structure to pages for easier navigation
- Minimize blinking or otherwise distracting features
- Online forms should include tags to describe form fields

## Want to take a deeper dive?

Go to brown.edu/website-accessibility/training and watch OUC's 12m video

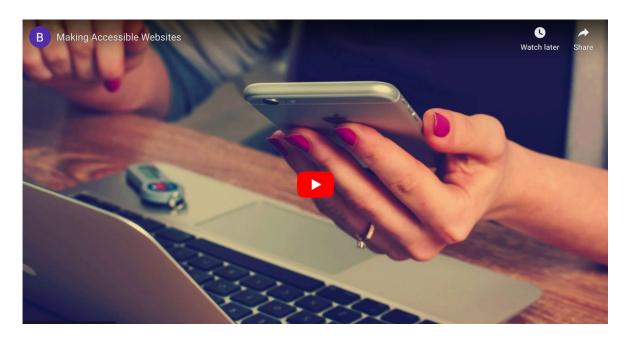

# Complying with Policy

Brown's standards around image use and accessibility

## **Key Takeaways: Web Accessibility Policy**

- OUC controls the creation of University websites and ensures they comply with accessibility standards before approving them for launch.
- If an accessibility issue is discovered on a University website, Student
  Accessibility Services (SAS) will connect with the website lead to
  resolve the issue.
- Once accessibility issues are identified, website leads have 30 days to fix the problem, or OUC will take the website offline.

## **Key Takeaways: Image Use Policy**

For use of images in any form of media, Rhode Island law requires **consent** of the photographed subjects if:

1. The individual(s) in the photograph or image are **identifiable** and have an **expectation of privacy** at the time the photo or video is taken

and/or

2. The image, whether or not taken while in/at a public space or event, is identifiable and used for marketing or promotional purposes.

## **Key Takeaways: Image Use Policy**

#### **Editorial use**

Relating to **events**, **information**, **commentary** and **analyses** that are newsworthy, a matter of public concern or of general interest to the public

#### **Promotional Use**

Developed for the purpose of increasing engagement, raising general awareness or eliciting participation in any form, whether through attendance, enrollment, or any form of volunteerism or philanthropy.

## **Key Takeaways: Image Use Policy**

### When in doubt, ask permission!

"Took a couple of great photos of you participating at our staff retreat
 — would you feel comfortable if I put them up on the epi homepage?"

### You must obtain permission for each individual instance of use

Ex: Instagram story and a fundraising brochure need separate permissions

### Put up signage at major events indicating that people may be filmed

 If you want to take photos at an event to share externally, print out a sign that indicates that people may be filmed so they have a heads up.

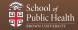